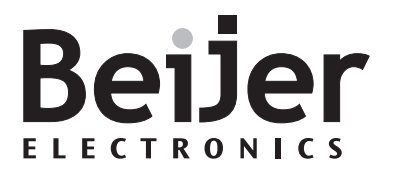

# **IFC MC**

Manual

*MA00281E 2003-04* English, Deutsch, Svenska

#### **Manual IFC MC**

# **Foreword**

This manual describes the installation and functions of the memory expansion card IFC MC.

The expansion card is used to connect a PCMCIA flash memory card to operator terminals with expansion slots.

IFC MC supports the flash memory cards 4MB (SM9AMD4M002) and 8 MB (SM9AMD8M002) from SMART Modular Technologies. For information about the flash memory card, please contact the dealer.

Besides this manual, the manual for the operator terminals and the programming tool for the operator terminals is also available.

#### Beijer Electronics AB, MA00281E, 2003-04

Please read the entire installation manual prior to installing and using this equipment. Only qualified personnel may install, operate or repair this equipment. Beijer Electronics AB is not responsible for modified, altered or renovated equipment. Because the equipment has a wide range of applications, users must acquire the appropriate knowledge to use the equipment properly in their specific applications. Persons responsible for the application and the equipment must themselves ensure that each application is in compliance with all relevant requirements, standards and legislation in respect to configuration and safety. Only parts and accessories manufactured according to specifications set by Beijer Electronics AB may be used.

BEIJER ELECTRONICS AB SHALL NOT BE LIABLE TO ANYONE FOR ANY DIRECT, INDIRECT, SPECIAL, INCIDENTAL OR CONSEQUENTIAL DAMAGES RESULTING FROM THE INSTALLATION, USE OR REPAIR OF THIS EQUIPMENT, WHETHER ARISING IN TORT, CONTRACT, OR OTHERWISE. BUYER'S SOLE REMEDY SHALL BE THE REPAIR, REPLACEMENT, OR REFUND OF PURCHASE PRICE, AND THE CHOICE OF THE APPLICABLE REMEDY SHALL BE AT THE SOLE DISCRETION OF BEIJER ELECTRONICS AB.

#### *Foreword*

Please fill this form out with any suggestions regarding the manual. This page, or a copy of it, can be sent to us at the addresses below.

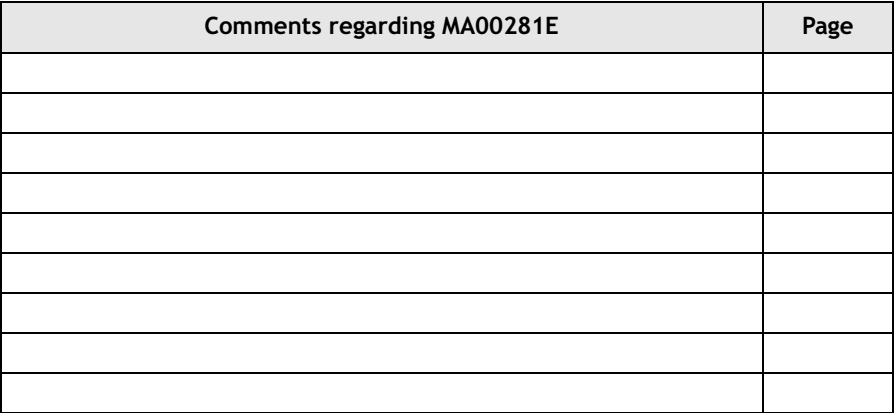

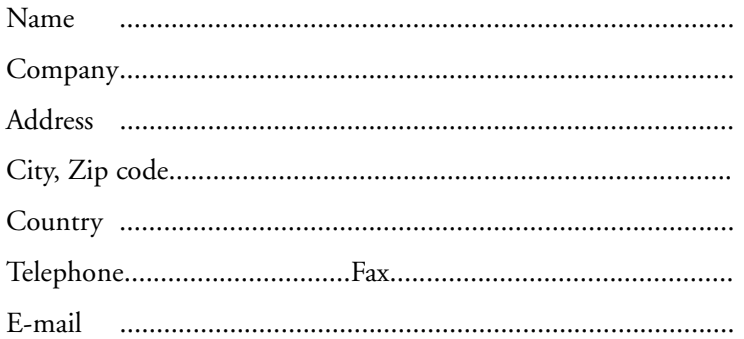

Please fax this page to the Marketing Department, Beijer Electronics AB at +46-40-93 23 01, or send it by conventional mail to The Marketing Department, Beijer Electronics AB Box 426, SE-201 24 MALMÖ, Sweden.

Comments can also be sent to manuals@beijerelectronics.com.

# <span id="page-3-0"></span>**Safety precautions**

### **General**

- Read the safety precautions carefully.
- Check the delivery for transportation damage. If damage is found, notify the supplier as soon as possible.
- The product fulfills the requirements of article 4 of EMC directive 89/336/ EEC.
- Do not use the product in an environment with high explosive hazards.
- The supplier is not responsible for modified, altered or reconstructed equipment.
- Use only parts and accessories manufactured according to specifications of the supplier.
- Read the installation and operating instructions carefully before installing, using or repairing the product.
- Only qualified personnel may operate the product.

### **During installation**

- The product is designed for stationary installation on a plane surface.
- Put the product on a stable surface during installation. Dropping it or letting it fall may cause damage.
- Install the product according to the accompanying installation instructions.
- Ground the product according to the accompanying installation instructions.
- Only qualified personnel may install the product.
- Do not place the product where it might be exposed to strong magnetic fields.
- Do not install the product in direct sunlight.
- Peripheral equipment must be appropriate for the application.

### **UL installation**

– Power, input and output (I/O) wiring must be in accordance with Class I, Division 2 wiring methods (Article 501-4 (b) of the National Electrical Code, NFPA 70) and in accordance with the authority having jurisdiction.

### **Service and maintenance**

- The agreed warranty applies.
- Only qualified personnel should carry out repairs.

### **Dismantling and scrapping**

- The product or parts thereof shall be recycled according to local regulations.
- The following components contain substances that might be hazardous to health and the environment: electrolytic capacitor.

### **Contents**

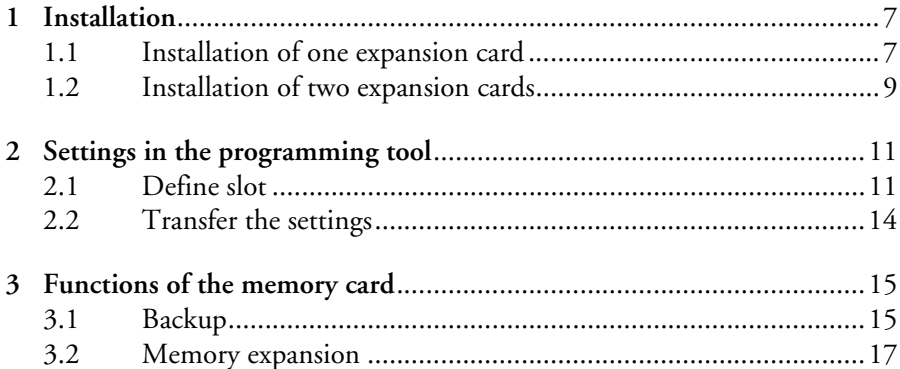

# <span id="page-6-0"></span>**1 Installation**

The system program (operating system/firmware) in the operator terminals must be of the same version if IFC MC is used as a backup card to copy projects or files between different terminals.

<span id="page-6-2"></span>For information about making the operator terminal autoload from the memory card, see section *[Autoloading terminal projects from memory card](#page-14-2)* in chapter 3.1.

The memory card can only be read and written to by the terminal, and not by a personal computer.

This chapter describes how to mount the memory card in the terminal.

### <span id="page-6-1"></span>**1.1 Installation of one expansion card**

Perform the following steps to mount the IFC MC expansion card:

- 1. Switch the terminal power off.
- 2. Make sure that the ESD protection is good.
- 3. Remove the cover plate on the rear of the terminal, and the two expansion plates on the short side. In terminals equipped with two expansion slots, the slots are called **Slot 1** and **Slot 2**. In terminals with one expansion slot, it is called **Slot 1**.

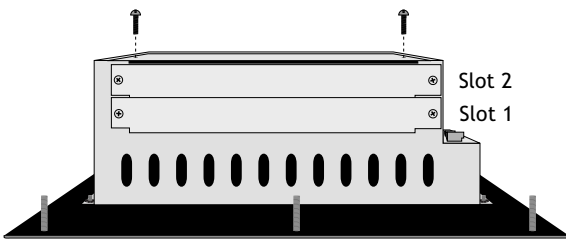

4. Put the jumper J1 on the expansion card in the position SLOT 1 if the expansion card is mounted in Slot 1, and in position SLOT 2 if the card is mounted in Slot 2.

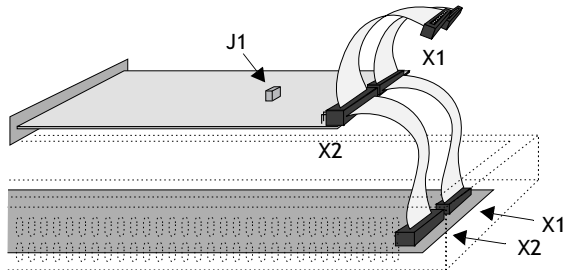

- 5. Mount the expansion cables with the components of the expansion card placed upwards. One of the expansion cables is mounted between X1 on the CPU card and X1 on the expansion card, and the other cable between X2 on the CPU card and X2 on the expansion card.
- 6. Fasten the card with the spacers or the screws. Use the screws if the expansion card is mounted in Slot 1, and the spacers if the card is mounted in Slot 2.
- 7. Check that the expansion cable is correctly mounted.
- 8. Mount the cover plates.

#### **Note!**

To use the memory card for autoload of a terminal project, it has to be mounted in Slot 1.

### <span id="page-8-0"></span>**1.2 Installation of two expansion cards**

Two expansion cards can be mounted in some terminals. They are mounted in parallel to the connector on the CPU card in the terminal. Two expansion cards can be connected via one expansion cable since there is a parallel contact on the cable. The connector in the middle is used for the expansion card placed in Slot 1 and the end connector is used for the expansion card placed in Slot 2. If only one card is used either connector can be used.

The connector X1 on the expansion card in Slot 2 is connected to the connector X1 and the CPU card in the terminal via the X1 connector on the expansion card in Slot 1. If the X2 connector on the CPU card in the terminal is used by any or both cards, this connector is connected to the X2 connector on the expansion card.

When two expansion cards are mounted in the same terminal the card in Slot 1 is mounted with the distances and the card in Slot 2 with the screws in the distances.

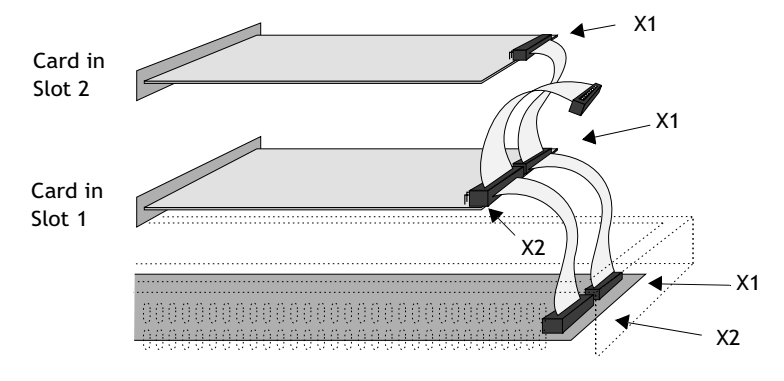

#### **Note!**

Only one IFC MC can be used in the terminal.

To use the memory card for autoload of a terminal project, it has to be mounted in Slot 1.

#### *Installation*

# <span id="page-10-0"></span>**2 Settings in the programming tool**

Perform the following steps to use a PCMCIA flash memory card:

- 1. Install the IFC MC card in the terminal according to chapter 1.
- 2. Insert the flash memory card in the IFC MC card.
- 3. Configure the expansion card in the programming tool for the operator terminal according to the following description.

### <span id="page-10-1"></span>**2.1 Define slot**

1. Select **Setup/Peripherals**.

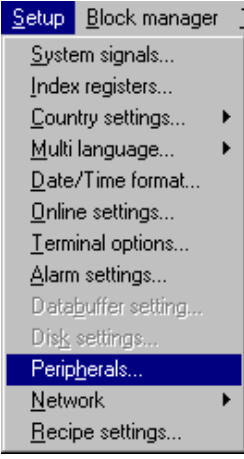

2. Select the slot defined with jumper J1 on the expansion card, right-click and select **Properties**.

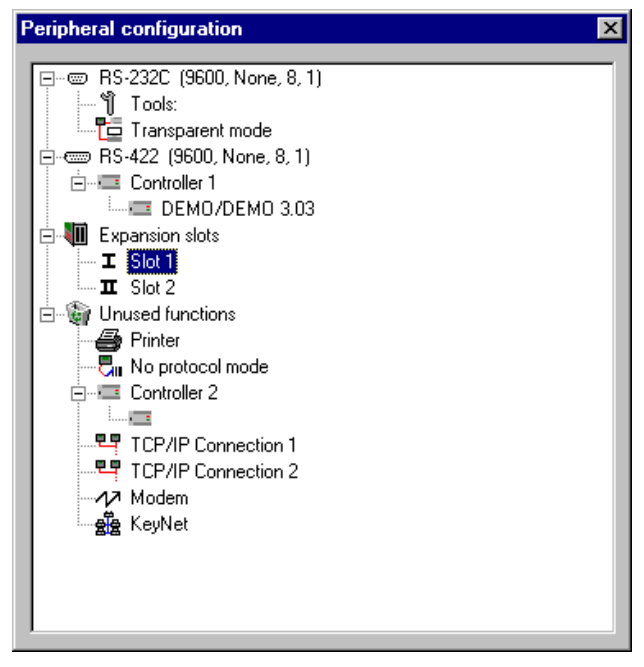

3. Select type of expansion card, in this case **IFC MC**.

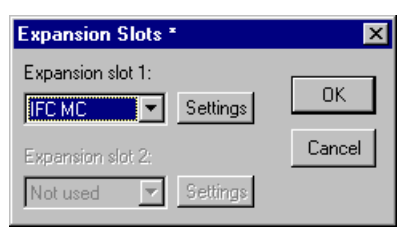

4. Select **Settings** to state what function the memory card will be formatted for, and the size of the memory card.

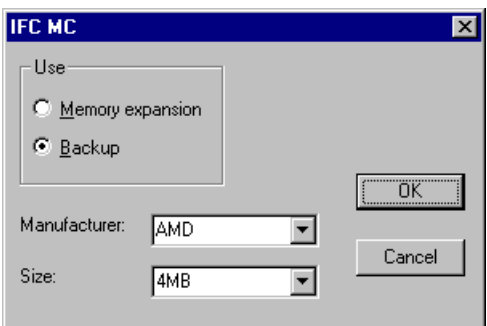

The memory card can be formatted either for memory expansion or for backup. The project memory in the terminal will be extended if the card is formatted for memory expansion. If the card is formatted for backup, it will be used as a backup card for storage of projects and recipes.

- 5. Select alternative and click **OK**.
- 6. Click **OK** once more to confirm settings and then close the **Peripheral configuration** dialog.

### <span id="page-13-0"></span>**2.2 Transfer the settings**

The formatting of the memory card is made when the project is transferred from the programming tool to the operator terminal. When a project is transferred, the terminal detects the setup parameters, and formats the memory card according to those.

Formatting of the card takes some time (one to two minutes), and can cause transfer time-out. Restart the transfer when the formatting is done, or adjust the time-out under **Transfer/Comm Settings** in the programming tool.

#### **Note!**

Settings for the expansion card can also be made under **Setup** in the terminals. Select slot and select **IFC MC** from the dialog. In **MemCard maintenance** the card can be formatted, and projects and recipes can be transferred between the card and the terminal memory.

See the manual for the operator terminals for further information.

# <span id="page-14-0"></span>**3 Functions of the memory card**

### <span id="page-14-1"></span>**3.1 Backup**

If the card is formatted as a backup card, projects and recipes can be transferred to and from the memory card either during run-time by using the function or touch keys, or via **Setup** in the operator terminal. This makes it possible to create backup copies of projects and recipes stored in the terminal. Projects and recipes stored on the memory card can also be reused, by installing the card in other terminals.

### <span id="page-14-2"></span>**Autoloading terminal projects from memory card**

To automatically load a project from the memory card when the operator terminal is turned on, the following requirements must be met:

- The memory card must be formatted as a backup card.
- The memory card has to be mounted in Slot 1 in the operator terminal.
- The project has to be loaded on the memory card from an operator terminal identical to the terminal that will use the memory card for autoload. The terminals must for example use the same version of system program, armament and configuration.
- The project name on the project to autoload has to be AUTOLOAD.

After booting from the memory card and copying system files, the terminal has to restarted. Then a prompt message will appear, asking if the existing terminal project is to be overwritten. Answer **No** to put the terminal in run-mode.

If there is a project named AUTOLOAD on a memory card in an operator terminal with an existing project, the prompt message will appear at startup. Answering **Yes** will overwrite the existing project. The prompt message remains until acknowledged.

#### **Note!**

Turn off the operator terminal and remove the IFC MC with an AUTOLOAD project after booting from it and copying system files. Otherwise the terminal will wait for an acknowledge to the prompt message every time the terminal starts up.

#### *Functions of the memory card*

#### **Transferring projects and recipes via function and touch keys**

Defining function and touch keys in the terminal project to the following functions makes it possible to transfer projects and recipes between the terminal and the memory card. For more information about the function and touch keys we refer to the manual for the operator terminals.

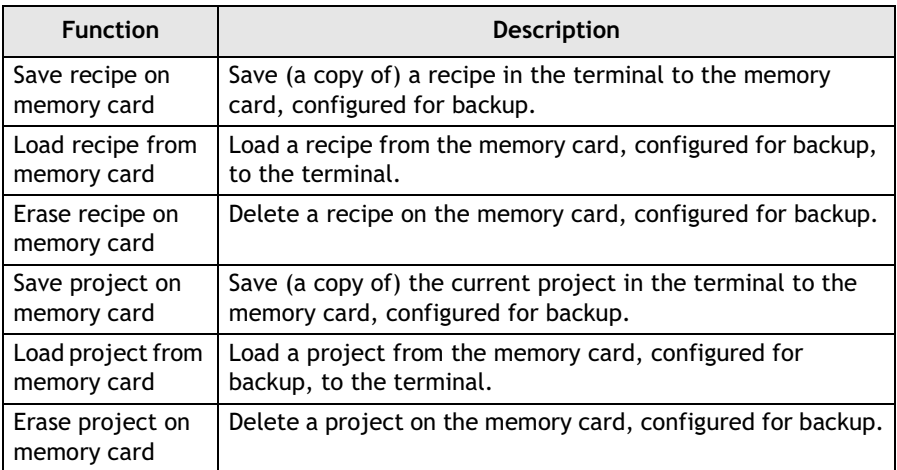

#### **Transferring projects and recipes via the terminal Setup menu**

Select **Setup/MemCard maintenance/MemCard transfer**. Select one of the following functions:

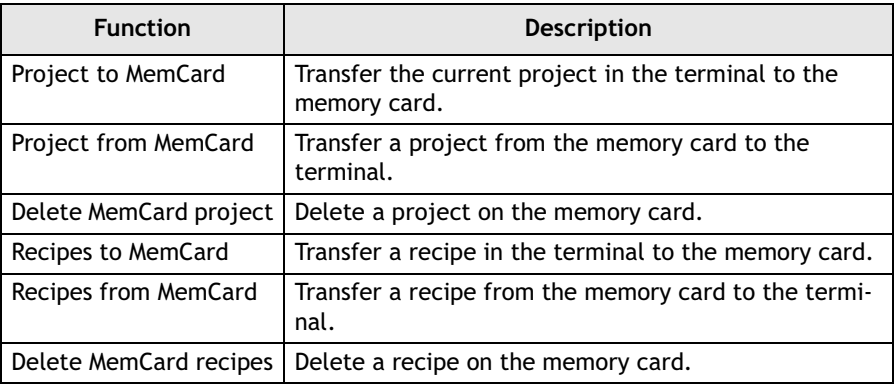

### <span id="page-16-0"></span>**3.2 Memory expansion**

If the card is formatted for memory expansion the project memory in the terminal will be extended. This can be used to run projects in the terminal requiring more memory than the standard memory, e.g. projects with a lot of blocks, symbols and trends. Also recipes can be stored in the memory card, but they can not be moved to other terminals like recipes stored on a memory card formatted for backup. A memory card formatted for memory expansion should not be removed from the terminal during run-time (RUN).

Once the memory card is formatted as a memory expansion card, the terminal runs as usual with the larger memory, without additional settings.

*Functions of the memory card*

#### **Handbuch IFC MC**

# **Vorwort**

Dieses Dokument enthält eine Installationsanleitung und Funktionsbeschreibung für die Speichererweiterungskarte IFC MC.

Die Erweiterungskarte wird zum Anschluss einer PCMCIA-Flash-Speicherkarte an Bedienterminals mit Erweiterungssteckplätzen verwendet.

IFC MC unterstützt Flash-Speicherkarten mit 4 MB (SM9AMD4M002) und 8 MB (SM9AMD8M002) von SMART Modular Technologies. Informationen zur Flash-Speicherkarte erhalten Sie vom Lieferanten.

Neben diesem Dokument liegt ebenfalls ein Handbuch für die Bedienterminals und die zugehörige Programmiersoftware vor.

#### Beijer Electronics AB, MA00281E, 2003-04

Das gesamte Installationshandbuch lesen, bevor die Ausrüstung installiert und in Betrieb genommen werden kann. Die Ausrüstung muss von dazu geschultem Personen installiert, betrieben und repariert werden. Beijer Electronics AB übernimmt keine Verantwortung für modifizierte, geänderte oder umgebaute Ausrüstung. Aufgrund des großen Einsatzspektrums für dieses Gerät liegt es im Verantwortungsbereich des Anwenders, sich ausreichende Kenntnisse über den ordnungsgemäßen Betrieb in der entsprechenden Anwendung zu verschaffen. Der für Anwendung und Ausrüstung Verantwortliche muss persönlich sicherstellen, dass jede Anwendung alle geltenden Anforderungen, Richtlinien und Vorschriften bezüglich Betrieb und Sicherheit erfüllt. Es dürfen nur Ersatzteile und Zubehör verwendet werden, die im Einklang mit den Spezifikationen von Beijer Electronics AB angefertigt wurden.

BEIJER ELECTRONICS AB ÜBERNIMMT KEINE HAFTUNG FÜR SCHÄDEN ODER VERLETZUNGEN, DIE DIREKT ODER INDIREKT DURCH INSTALLTION, ANWENDUNG ODER REPARATUR DIESER AUSRÜSTUNG ERGEBEN.

Wir nehmen gern Ihre Hinweise und Ratschläge zu diesem Handbuch entgegen. Faxen Sie Ihre Anmerkungen auf dieser Seite an uns oder schicken Sie eine Kopie per Post.

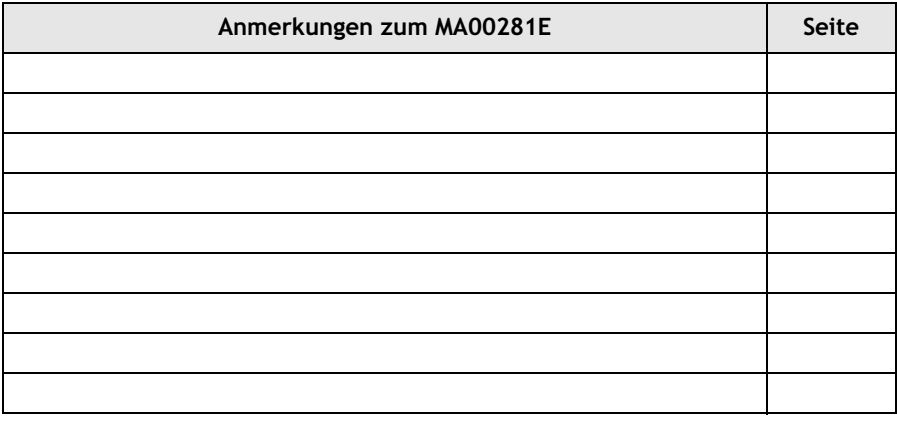

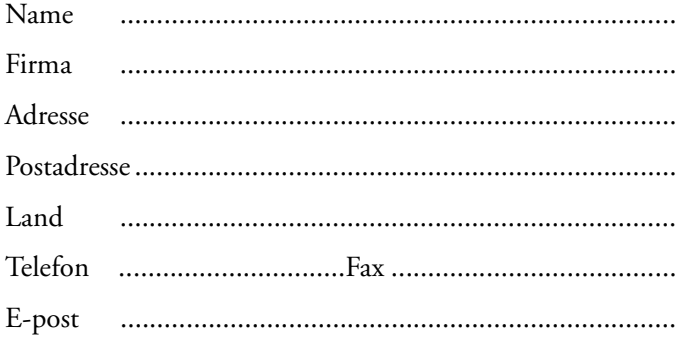

Senden Sie Ihr Fax an die "Marknadsavdelningen, Beijer Electronics AB" unter +46-40-93 23 01. Bei Postsendungen wenden Sie sich an die "Marknadsavdelningen, Beijer Electronics AB" unter der Adresse: Box 426, S-201 24 Malmö, Schweden.

Rückmeldungen und Kommentare senden Sie bitte an manuals@beijerelectronics.com.

# **Sicherheitsvorschriften**

### **Allgemeines**

- Sicherheitsvorschriften sorgfältig durchlesen.
- Überprüfen Sie die Lieferung beim Empfang auf etwaige Transportschäden. Informieren Sie den Lieferanten umgehend, wenn Schäden entdeckt werden.
- Das Produkt erfüllt die Anforderungen gemäß Artikel 4 der EMC-Richtlinie 89/336/EEC.
- Setzen Sie das Produkt nicht in Umgebungen ein, in denen Explosionsgefahr besteht.
- Der Lieferant übernimmt keine Verantwortung für modifizierte, geänderte oder umgebaute Ausrüstung.
- Es dürfen nur Ersatzteile und Zubehör verwendet werden, die im Einklang mit den Spezifikationen des Lieferanten hergestellt wurden.
- Die Installations- und Benutzeranweisungen sorgfältig lesen, bevor das Produkt installiert, in Betrieb genommen oder repariert wird.
- Das Produkt darf nur von speziell ausgebildetem Fachpersonal bedient werden.

### **Hinweise zur Installation**

- Dieses Produkt ist für den Betrieb an einem festen Standort und an einem ebenen Gebiet ausgelegt.
- Das Produkt während der Installation auf einer festen Unterlage platzieren. Wenn das Produkt herunter fällt, kann es zu Beschädigungen kommen.
- Installieren Sie das Produkt gemäß der beiliegenden Installationsanleitung.
- Erden Sie das Gerät gemäß den Vorgaben in der beiliegenden Installationsanleitung.
- Die Installation muss von speziell ausgebildetem Fachpersonal vorgenommen werden.
- Das Produkt nicht an Stellen platzieren, an denen es einem starken Magnetfeld ausgesetzt wird.
- Das Produkt darf nicht in direkter Sonneneinstrahlung montiert werden.
- Die Peripherieausrüstung muss dem Verwendungszweck entsprechen.

### **UL installation**

– Power, input and output (I/O) wiring must be in accordance with Class I, Division 2 wiring methods (Article 501-4 (b) of the National Electrical Code, NFPA 70) and in accordance with the authority having jurisdiction.

### **Service und Wartung**

- Garantieansprüche sind per Vertrag geregelt.
- Reparaturen müssen von speziell ausgebildetem Fachpersonal vorgenommen werden.

### **Hinweise zu Demontage und Entsorgung**

- Eine vollständige oder teilweise Wiederverwertung des Produkts ist entsprechend den jeweils geltenden Bestimmungen vorzunehmen.
- Beachten, dass folgende Komponenten Stoffe enthalten, die eine Gefahr für Gesundheit und Umwelt darstellen können: Elektrolytkondensatoren.

# **Inhaltsverzeichnis**

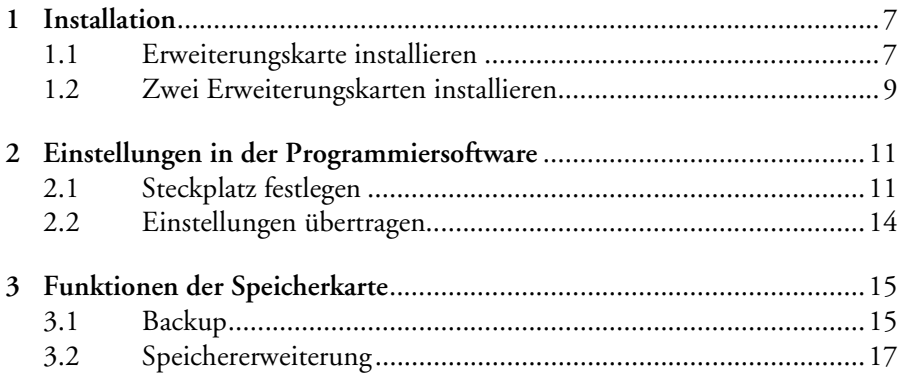

# <span id="page-23-0"></span>**1 Installation**

Die Version des Systemprogramms (Betriebssystem/Firmware) in den Bedienterminals muss identisch sein, wenn IFC MC als Backup-Karte zum direkten Kopieren von Projekten oder Dateien zwischen verschiedenen Terminals genutzt werden soll.

Informationen zum automatischen Laden des Terminalprojekts von der Speicherkarte entnehmen Sie dem Abschnitt *[Terminalprojekte automatisch von](#page-31-2)  [der Speicherkarte laden](#page-31-2)* in Kapitel 3.1.

Nur das Terminal, jedoch kein PC, besitzt Lese- und Schreibzugriff zur Speicherkarte.

In diesem Kapitel erfahren Sie, wie eine Speicherkarte im Terminal installiert wird.

### <span id="page-23-1"></span>**1.1 Erweiterungskarte installieren**

So installieren Sie die Erweiterungskarte IFC MC:

- 1. Unterbrechen Sie die Stromversorgung zum Terminal.
- 2. Verwenden Sie einen Schutz gegen elektrostatische Entladungen.
- 3. Demontieren Sie die Abdeckbleche an der Rück- und Schmalseite des Terminals, wo sich die Einschübe für die Erweiterungskarte befindet. Bei Terminals mit zwei Einschüben für Erweiterungskarten werden diese mit **Steckplatz 1** bzw. **Steckplatz 2** bezeichnet. Bei Terminals mit nur einem Einschub für Erweiterungskarten wird dieser mit **Steckplatz 1** bezeichnet.

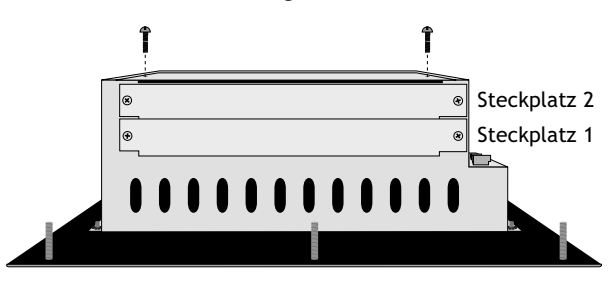

4. Bringen Sie die Steckbrücke J1 auf der Erweiterungskarte in die Stellung SLOT 1, wenn die Karte in Steckplatz 1 eingesetzt werden soll. Die Stellung SLOT 2 gilt für Steckplatz 2.

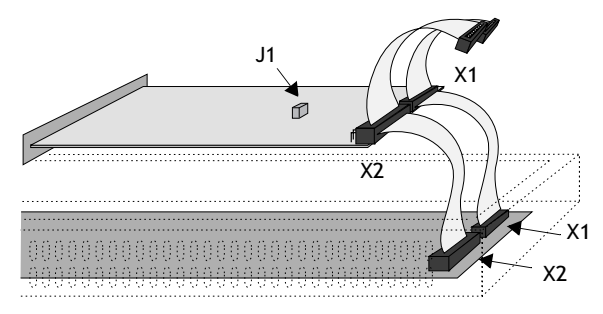

- 5. Montieren Sie die Erweiterungskabel, wobei die Komponenten auf der Erweiterungskarte nach oben weisen. Ein Erweiterungskabel verbindet X1 auf der CPU-Karte und X1 auf der Erweiterungskarte. Das andere Kabel verbindet X2 auf der CPU-Karte mit X2 auf der Erweiterungskarte.
- 6. Befestigen Sie die Karte mithilfe der beiliegenden Abstandscheiben und Schrauben am Terminal. Benutzen Sie die Schrauben bei einer Montage an Steckplatz 1 und die Abstandscheiben bei einer Montage an Steckplatz 2.
- 7. Vergewissern Sie sich, dass die Erweiterungskabel korrekt montiert sind.
- 8. Montieren Sie die Abdeckbleche.

#### **Hinweis!**

Um die Speicherkarte zum automatischen Laden von Terminalprojekten einsetzen zu können, muss sie sich in Steckplatz 1 befinden.

### **1.2 Zwei Erweiterungskarten installieren**

Die größeren Terminals bieten Platz für den Einbau von zwei Erweiterungskarten. Diese werden parallel mit den Anschlüssen an der CPU-Karte im Terminal verbunden. Über ein Erweiterungskabel können zwei Erweiterungskarten angeschlossen werden, da das Kabel über einen Parallelanschluss verfügt. Der Anschluss in der Mitte wird dabei für die Erweiterungskarte in Steckplatz 1 verwendet. Der Anschluss am Ende wird für die Karte in Steckplatz 2 genutzt. Wird nur eine Karte eingebaut, kann ein beliebiger Kabelanschluss verwendet werden.

Anschluss X1 an der Erweiterungskarte in Steckplatz 2 wird mit Anschluss X1 an der CPU-Karte im Terminal über Anschluss X1 an der Erweiterungskarte in Steckplatz 1 verbunden. Wenn Anschluss X2 an der CPU-Karte im Terminal von einer oder beiden Karten genutzt wird, ist dieser mit Anschluss X2 an der Erweiterungskarte zu verbinden.

Bei der Montage von zwei Erweiterungskarten im selben Terminal, wird die Karte in Steckplatz 1 mit Abstandscheiben und die Karte in Steckplatz 2 mit Schrauben befestigt, die durch die Abstandscheiben gehen.

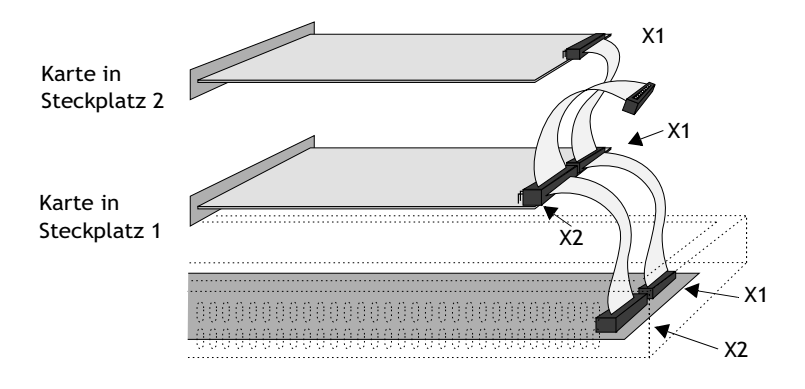

#### **Hinweis!**

Nur eine Karte vom Typ IFC MC kann im Terminal genutzt werden. Um die Speicherkarte zum automatischen Laden von Terminalprojekten einsetzen zu können, muss sie sich in Steckplatz 1 befinden.

#### *Installation*

# <span id="page-27-0"></span>**2 Einstellungen in der Programmiersoftware**

Führen Sie folgende Schritte aus, um eine PCMCIA-Flash-Speicherkarte einsetzen zu können.

- 1. Installieren Sie die Karte IFC MC im Terminal, siehe Anleitung in Kapitel 1.
- 2. Setzen Sie die Flash-Speicherkarte in Karte IFC MC ein.
- 3. Konfigurieren Sie die Erweiterungskarte in der Programmiersoftware für das Bedienterminal anhand der folgenden Anleitung.

### <span id="page-27-1"></span>**2.1 Steckplatz festlegen**

1. Rufen Sie den Menüeintrag **Einrichtung/Peripheriegeräte** auf.

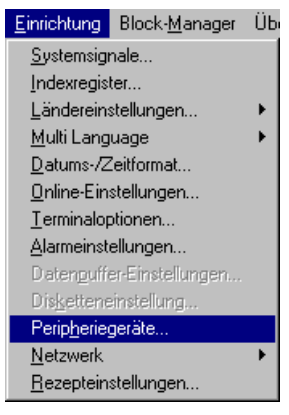

2. Wählen Sie den Steckplatz aus, der per Steckbrücke J1 auf der Erweiterungskarte gekennzeichnet ist. Rechtsklicken Sie und wählen Sie den Eintrag **Eigenschaften** aus.

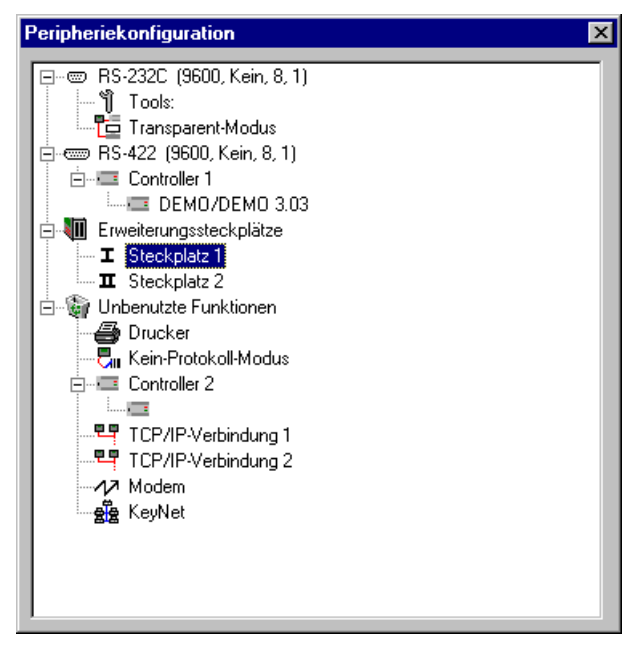

3. Wählen Sie den Erweiterungskartentyp aus. In diesem Fall **IFC MC**.

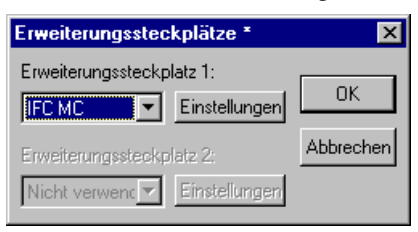

4. Wählen Sie **Einrichtung** aus, um anzugeben, für welche Funktion die Speicherkarte formatiert werden soll und welche Größe sie besitzt.

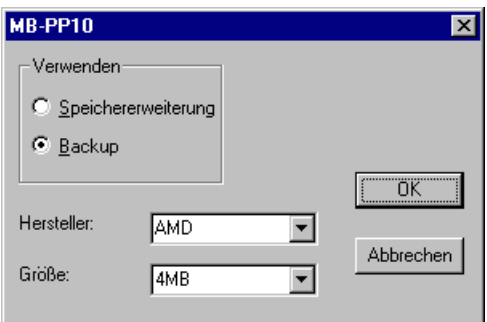

Die Speicherkarte kann entweder für eine Speichererweiterung oder ein Backup formatiert werden. Wenn die Karte für eine Speichererweiterung formatiert wird, vergrößert sich der Projektspeicher im Terminal. Wenn die Karte als Backup-Karte formatiert wird, dient sie zur Speicherung von Projekten und Rezepten.

- 5. Wählen Sie die gewünschte Option aus und klicken Sie auf **OK**.
- 6. Klicken Sie erneut auf **OK**, um die Einstellungen zu bestätigen. Schließen Sie daraufhin das Fenster **Peripheriekonfiguration**.

### <span id="page-30-0"></span>**2.2 Einstellungen übertragen**

Die Formatierung der Speicherkarte findet statt, wenn das Projekt von der Programmiersoftware zum Bedienterminal übertragen wird. Bei der Übertragung eines Projekts ermittelt das Terminal die eingestellten Parameter und formatiert die Speicherkarte entsprechend.

Die Formatierung nimmt eine gewisse Zeit in Anspruch (ein bis zwei Minuten) und kann eine Zeitüberschreitung bei der Übertragung verursachen. Führen Sie die Übertragung erneut aus, wenn die Formatierung beendet ist oder passen Sie den Wert für die Zeitüberschreitung unter **Übertragen/Komm.-Einstellungen** an.

#### **Hinweis!**

Die Einstellungen für die Erweiterungskarte lassen sich ebenfalls im Terminal unter **Setup** vornehmen. Wählen Sie im Dialogfeld **Expansion cards** einen Steckplatz und **IFC MC** aus. Unter **MemCard maintenance** wird die Kartenformatierung ausgeführt und Projekte und Rezepte können zwischen Karte und Terminalspeicher übertragen werden.

Nähere Informationen entnehmen Sie dem Handbuch für die Bedienterminals.

# <span id="page-31-0"></span>**3 Funktionen der Speicherkarte**

### <span id="page-31-1"></span>**3.1 Backup**

Wenn die Karte als Backup-Karte formatiert wird, können Projekte und Rezepte von oder zur Karte übertragen werden. Dies ist während des Betriebs per Funktions- oder Berührungstasten sowie über **Setup** im Bedienterminal möglich. Auf diese Weise lassen sich Sicherungskopien von Projekten und Rezepten im Terminal anlegen. Auf der Speicherkarte befindliche Projekte und Rezepte können erneut verwendet werden, indem die Karte in einem anderen Terminal installiert wird.

### <span id="page-31-2"></span>**Terminalprojekte automatisch von der Speicherkarte laden**

Um ein Projekt beim Start des Bedienterminals automatisch von einer Speicherkarte laden zu können, müssen folgende Bedingungen erfüllt sein:

- Die Speicherkarte muss als Backup-Karte formatiert sein.
- Die Speicherkarte muss sich in Steckplatz 1 befinden.
- Das Projekt muss von einem Bedienterminal zur Speicherkarte übertragen werden, das mit dem Terminal identisch ist, das ein automatisches Laden von der Speicherkarte ausführen soll. Die Terminals müssen z.B. dieselbe Systemprogrammversion, Bestückung und Konfiguration aufweisen.
- Der Projektname für ein automatisch zu ladendes Projekt muss AUTOLOAD lauten.

Nach dem Start von einer Speicherkarte und dem Kopieren der Dateien muss das Terminal neu gestartet werden. Es erscheint eine Abfrage, ob das vorhandene Projekt überschrieben werden soll. Antworten Sie mit **Nein**, um das Terminal in den Modus RUN zu versetzen. Wenn sich in einem Bedienterminal mit einem bereits vorhandenen Projekt eine Speicherkarte mit einem AUTOLOAD-Projekt befindet, erscheint die Abfrage beim Systemstart. Wenn Sie die Frage mit **Ja** beantworten, wird das vorhandene Projekt überschrieben. Die Abfrage bleibt so lange stehen, bis sie beantwortet wird.

#### **Hinweis!**

Schalten Sie das Bedienterminal ab und entnehmen Sie die Speicherkarte mit dem AUTOLOAD-Projekt, nachdem das Terminal von der Karte gestartet und die Dateien kopiert wurden. Ansonsten wartet das Terminal bei jedem Start auf die Beantwortung der Abfrage.

#### *Funktionen der Speicherkarte*

#### **Projekte und Rezepte mit Funktions- und Berührungstasten übertragen**

Durch die Definition von Funktions- und Berührungstasten in einem Terminalprojekt gemäß der folgenden Tabelle können Projekte und Rezepte zwischen Speicherkarte und Bedienterminal übertragen werden. Nähere Informationen zu Funktions- und Berührungstasten entnehmen Sie dem Handbuch für die Bedienterminals..

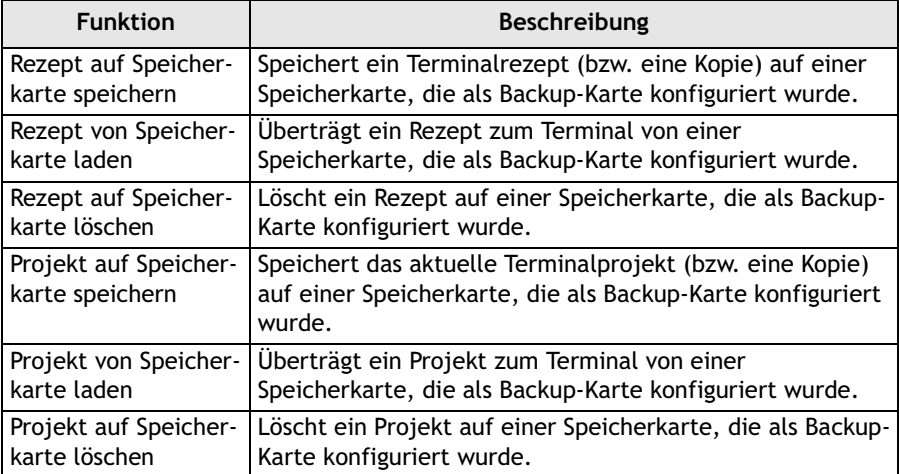

#### **Projekte und Rezepte per Menü Setup im Terminal übertragen**

Wählen Sie **Setup/MemCard maintenance/MemCard transfer** aus. Wählen Sie eine der folgenden Funktionen aus:

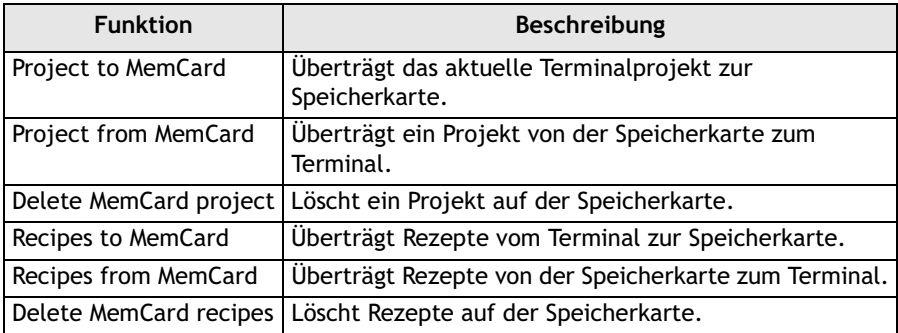

### <span id="page-33-0"></span>**3.2 Speichererweiterung**

Wenn die Speicherkarte als Speichererweiterung formatiert ist, vergrößert sich der Projektspeicher im Terminal. Auf diese Weise können Projekte mit einem Speicherbedarf ausgeführt werden, der über dem Standardwert für das Terminal liegt, z.B. Projekte mit vielen Blöcken, Symbolen und Trends. Es lassen sich ebenfalls Rezepte auf Speicherkarten ablegen. Diese können jedoch nicht an andere Terminals mit Bakkup-Speicherkarten übertragen werden. Eine Speichererweiterungskarte darf während des Betriebs nicht aus dem Terminal entfernt werden. Wenn eine Speicherkarte als Erweiterungskarte formatiert wurde, kann das Terminal mit höherer Speicherkapazität arbeiten, ohne dass weitere Einstellungen erforderlich sind.

*Funktionen der Speicherkarte*

#### **Manual IFC MC**

# **Förord**

Denna manual är en installations- och funktionsbeskrivning för minnesexpansionskortet IFC MC.

Expansionskortet används för att ansluta ett PCMCIA flash-minneskort till operatörsterminaler med expansionkortsplatser.

IFC MC stöder flash-minneskorten 4MB (SM9AMD4M002) och 8MB (SM9AMD8M002) från SMART Modular Technologies. För information om flash-minneskortet hänvisas till leverantören.

Förutom denna manual finns också manualen för operatörsterminalerna och programmeringsverktyget för operatörsterminalerna att tillgå.

#### Beijer Electronics AB, MA00281E, 2003-04

Läs hela installationsmanualen innan utrustningen installeras och används. Utrustningen ska installeras, användas och repareras av personer med adekvat utbildning. Beijer Electronics AB tar inte ansvar för modifierad, ändrad eller ombyggd utrustning. På grund av det stora antalet användningsområden för utrustningen, måste användaren själv inhämta tillräcklig kunskap för att rätt använda denna i sin speciella applikation. Den som ansvarar för utrustningen måste själv förvissa sig om att varje applikation motsvarar samtliga relevanta krav, standarder och lagstiftning gällande utförande och säkerhet. Endast reservdelar och tillbehör tillverkade enligt specifikation från Beijer Electronics AB får användas.

BEIJER ELECTRONICS AB FRÅNTAGER SIG ALLT ANSVAR FÖR DIREKTA ELLER INDIREKTA SKADOR SOM UPPKOMMIT I SAMBAND MED INSTALLATION, ANVÄNDNING ELLER REPARATION AV DENNA UTRUSTNING.

Synpunkter på manualen kan noteras i formuläret. Denna sida, eller en kopia av den, kan skickas till oss enligt nedanstående adresser.

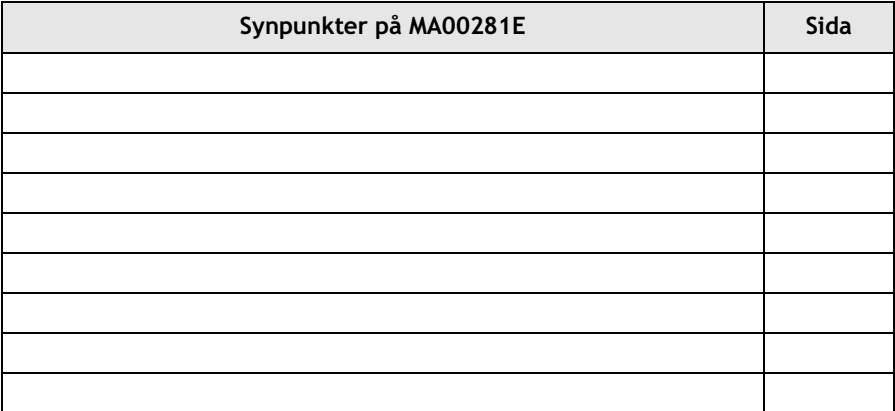

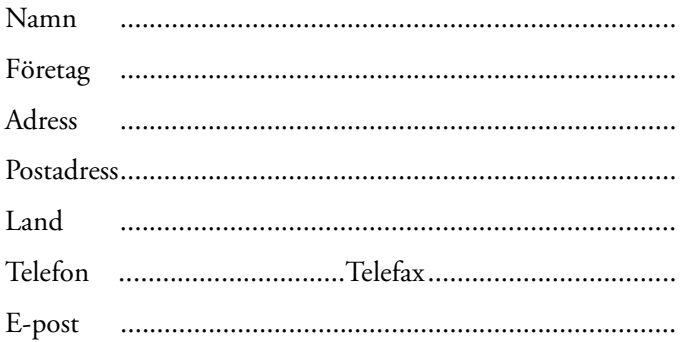

Faxa till Marknadsavdelningen, Beijer Electronics AB 040-93 23 01 eller skicka med post till Marknadsavdelningen, Beijer Electronics AB, Box 426, 201 24 MALMÖ.

Det går också bra att skicka kommentarer till manual@beijer.se.

# **Säkerhetsföreskrifter**

### **Allmänt**

- Läs noga igenom säkerhetsförskrifterna.
- Kontrollera leveransen för att upptäcka eventuella transportskador. Meddela leverantören snarast om skador upptäcks.
- Produkten uppfyller kraven enligt artikel 4 i EMC-direktivet 89/336/EEC.
- Använd inte produkten i en miljö där det finns hög risk för explosioner.
- Leverantören tar inte ansvar för modifierad, ändrad eller ombyggd utrustning.
- Endast reservdelar och tillbehör tillverkade enligt specifikation av leverantören får användas.
- Läs installations- och användarbeskrivningen noga innan produkten installeras, används eller repareras.
- Produkten ska hanteras av personer med adekvat utbildning.

### **Vid installation**

- Produkten är konstruerad för fasta installationer på en plan yta.
- Placera produkten på ett stadigt underlag under installationen. Om produkten tappas eller faller ner kan skador uppstå.
- Installera produkten enligt medföljande installationsbeskrivning.
- Jordning ska ske enligt medföljande installationsbeskrivning.
- Installation ska göras av personer med adekvat utbildning.
- Placera ej produkten där det finns risk att den utsätts för starka magnetfält.
- Produkten bör ej monteras i direkt solljus.
- Kringutrustning måste vara lämplig där den används.

### **UL installation**

– Power, input and output (I/O) wiring must be in accordance with Class I, Division 2 wiring methods (Article 501-4 (b) of the National Electrical Code, NFPA 70) and in accordance with the authority having jurisdiction.

### **Service och underhåll**

- Garanti gäller enligt avtal.
- Reparationer ska utföras av personer med adekvat utbildning.

### **Vid nedmontering och skrotning**

- Återvinning av produkten eller delar av produkten skall ske enligt gällande regler i respektive land.
- Beakta att följande komponenter innehåller ämnen som kan vara skadliga för hälsa och miljö: elektrolytkondensatorer.

# **Innehåll**

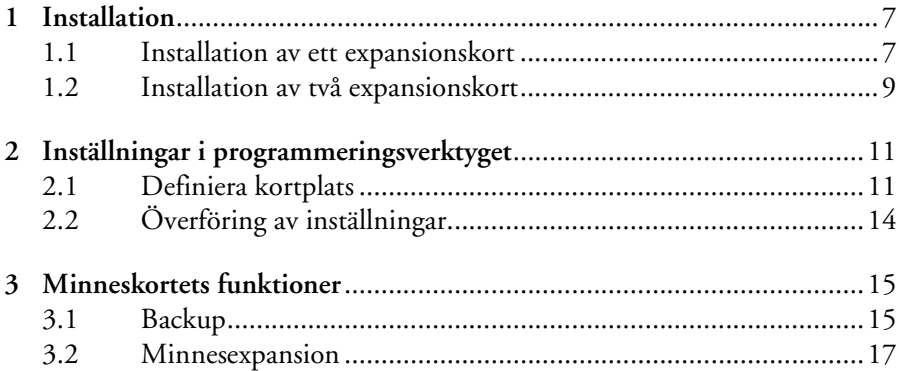

#### *Innehåll*

# <span id="page-41-0"></span>**1 Installation**

Systemprogrammet (operativsystem/firmware) i operatörsterminalerna måste vara av samma version om IFC MC ska användas som ett backup-kort för att kopiera projekt eller filer mellan olika terminaler.

För information om att ladda terminalprojekt automatiskt från minneskortet, se avsnitt *[Automatisk laddning av terminalprojekt från minneskort](#page-31-2)* i kapitel 3.1.

Minneskortet kan bara läsas från och skrivas till av terminalen, och inte av en persondator.

Detta kapitel beskriver hur minneskortet monteras i terminalen.

### <span id="page-41-1"></span>**1.1 Installation av ett expansionskort**

Montering av ett IFC MC-kort utförs enligt följande steg:

- 1. Slå av spänningen till terminalen.
- 2. Använd ESD-skydd.
- 3. Montera av täckplåtarna, dels på baksidan av terminalen och dels på kortsidan, där uttagen för expansionskort sitter. I terminaler utrustade med två uttag för expansionskort kallas uttagen **Kortplats 1** respektive **Kortplats 2**. I terminaler med endast ett uttag för expansionskort kallas detta **Kortplats 1**.

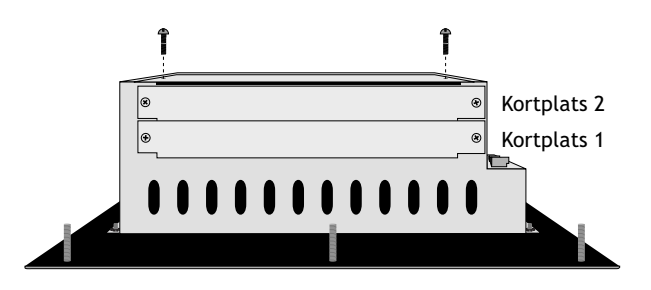

4. Sätt bygeln J1 på expansionskortet i läge SLOT 1 om expansionskortet ska placeras i Kortplats 1 och i läge SLOT 2 för Kortplats 2.

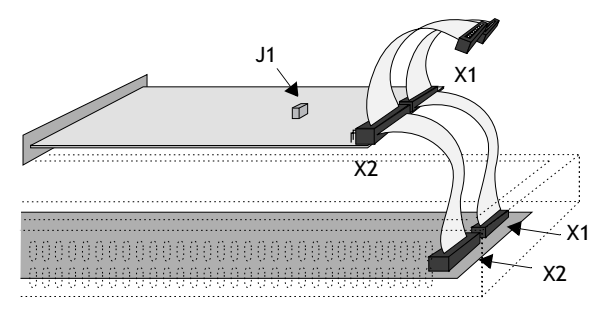

- 5. Montera expansionskablarna med komponenterna på expansionskortet placerade uppåt. Den ena expansionskabeln monteras mellan X1 på CPUkortet och X1 på expansionskortet, och den andra mellan X2 på CPUkortet och X2 på expansionskortet.
- 6. Skruva fast kortet i terminalen med de medföljande distanserna eller skruvarna. Använd skruvarna om expansionskortet placeras i Kortplats 1 och distanserna om kortet placeras i Kortplats 2.
- 7. Kontrollera att expansionskablarna är korrekt monterade.
- 8. Montera täckplåtarna.

#### **Notera!**

För att använda minneskortet för automatisk laddning av terminalprojekt måste det placeras i Kortplats 1.

### <span id="page-43-0"></span>**1.2 Installation av två expansionskort**

I de större terminalerna finns plats för att montera två expansionskort. De kopplas in parallellt till kontakterna på CPU-kortet i terminalen. Två expansionskort kan anslutas via en expansionskabel eftersom det finns en parallellkontakt på kabeln. Mittkontakten används då till expansionskortet som är placerat i Kortplats 1 och ändkontakten används till expansionskortet som är placerat i Kortplats 2. Om endast ett kort används spelar det ingen roll vilken kontakt på kabeln som används.

Kontakten X1 på expansionskortet i Kortplats 2 kopplas till kontakten X1 på CPU-kortet i terminalen via kontakten X1 på expansionskortet i Kortplats 1. Om kontakten X2 på CPU-kortet i terminalen utnyttjas av något eller båda korten kopplas denna till kontakten X2 på expansionskorten.

När två expansionskort ska monteras i samma terminal skruvas kortet i Kortplats 1 fast med distanserna, och kortet i Kortplats 2 fästs med skruvarna i dessa distanser.

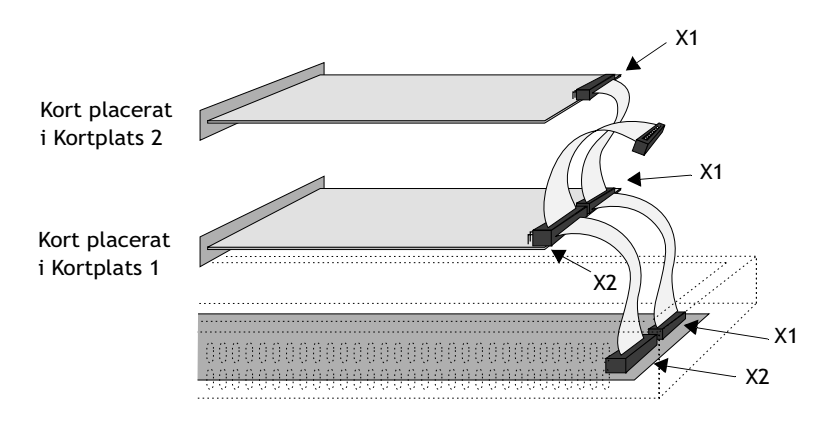

#### **Notera!**

I terminalen kan endast ett IFC MC användas.

För att använda minneskortet för automatisk laddning av terminalprojekt måste det placeras i Kortplats 1.

#### *Installation*

# **2 Inställningar i programmeringsverktyget**

Utför följande steg för att använda ett PCMCIA flash-minneskort.

- 1. Installera IFC MC-kortet i terminalen enligt kapitel 1.
- 2. Sätt i flash-minneskortet i IFC MC-kortet.
- 3. Konfigurera expansionskortet i programmeringsverktyget för operatörsterminalerna enligt följande instruktioner.

### **2.1 Definiera kortplats**

1. Välj **Inställningar/Periferienheter**.

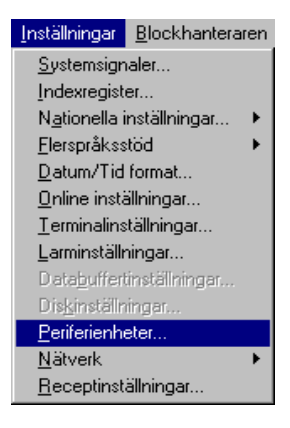

2. Välj den kortplats som angivits med hjälp av bygeln J1 på expansionskortet, högerklicka och välj **Egenskaper**.

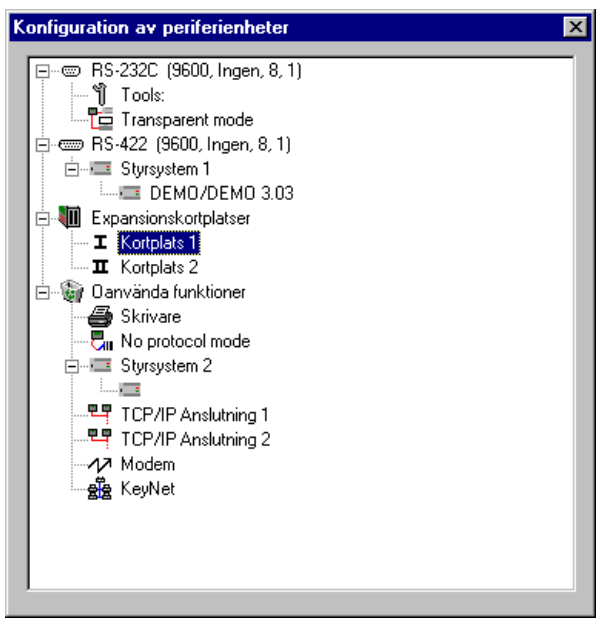

3. Välj typ av expansionskort, i det här fallet **IFC MC**.

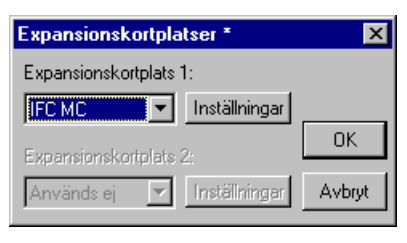

4. Välj **Inställningar** för att ange vilken funktion minneskortet ska formateras för samt storlek på minneskortet.

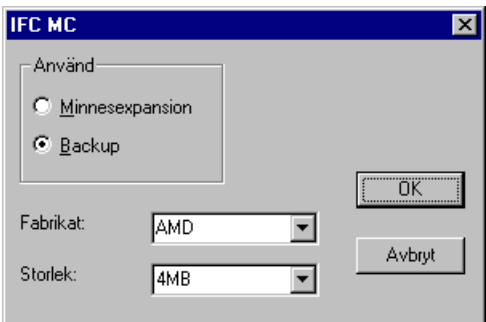

Minneskortet kan formateras antingen för minnesexpansion eller för backup. Projektminnet i terminalen utökas om kortet formateras för minnesexpansion. Formateras kortet som ett backup-kort används kortet för lagring av projekt och recept.

- 5. Välj önskat alternativ och klicka **OK**.
- 6. Klicka **OK** igen för att bekräfta inställingarna, och stäng därefter dialogen **Konfiguration av periferienheter**.

# **2.2 Överföring av inställningar**

Formateringen av minneskortet utförs då projektet överförs från programmeringsverktyget till operatörsterminalen. När ett projekt överförs känner terminalen av de inställda parametrarna och formaterar minneskortet därefter.

Formateringen tar viss tid i anspråk (en till två minuter) och kan orsaka timeout på överföringen. Starta om överföringen när formateringen är klar eller justera värdet för time-out under **Överför/Kommunikationsinställningar**.

#### **Observera!**

Inställningar för expansionskortet kan också göras under **Setup** i terminalen. Välj kortplats och **IFC MC** i dialogrutan **Expansion cards**. Under **MemCard maintenance** kan kortet formateras, och projekt och recept kan överföras mellan kortet och terminalens minne.

Ytterligare information finns i manualen för operatörsterminalerna.

# **3 Minneskortets funktioner**

### **3.1 Backup**

Om kortet är formaterat som ett backup-kort kan projekt och recept överföras till eller från kortet antingen under drift genom att funktions- eller pektangenterna används, eller via **Setup** i operatörsterminalen. På så vis kan säkerhetskopior av projekt och recept i terminalen skapas. Projekt och recept som är lagrade på minneskortet kan återanvändas genom att kortet installeras i en annan terminal.

#### **Automatisk laddning av terminalprojekt från minneskort**

För att automatiskt ladda ett projekt från minneskortet när operatörsterminalen startas måste följande villkor uppfyllas:

- Minneskortet formateras som ett backup-kort.
- Minneskortet placeras i Kortplats 1.
- Projektet måste laddas till minneskortet från en operatörsterminal som är identisk med den terminal som ska använda minneskortet för automatisk laddning. Terminalerna måste exempelvis använda samma version av systemprogram, bestyckning och konfigurering.
- Projektnamnet på ett projekt som ska laddas automatiskt måste vara AUTOLOAD.

Efter att ha startat upp från minneskortet och filer kopierats måste terminalen startas om. En meddelandeprompt visas, som frågar om det befintliga projektet ska skrivas över. Svara **Nej** för att sätta terminalen i run-läge.

Om det finns ett projekt med namnet AUTOLOAD på minneskortet i en operatörsterminal med ett befintligt projekt, kommer meddelandeprompten att visas vid uppstart. Om frågan besvaras med **Ja** skrivs det befintliga projektet över. Meddelandeprompten kommer att stå kvar tills frågan besvaras.

#### **Notera!**

Stäng av operatörsterminalen och ta ur minneskortet med ett AUTOLOAD-projekt sedan terminalen startat upp från det och filer kopierats. Annars kommer terminalen att vänta på ett svar på meddelandeprompten varje gång den startas.

#### *Minneskortets funktioner*

#### **Överföring av projekt och recept via funktions- och pektangenter**

Genom att definiera funktions- och pektangenterna i ett terminalprojekt enligt tabellen nedan kan projekt och recept överföras mellan minneskortet och operatörsterminalen. För ytterligare information om funktions- och pektangenterna hänvisas till manualen för operatörsterminalerna.

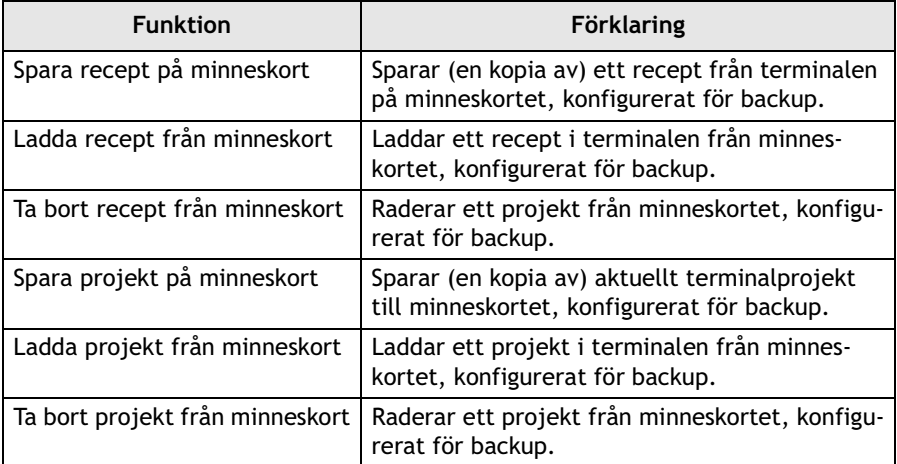

#### **Överföring av projekt och recept via Setup-menyn i terminalen** Välj **Setup/MemCard maintenance/MemCard transfer**. Välj funktion nedan:

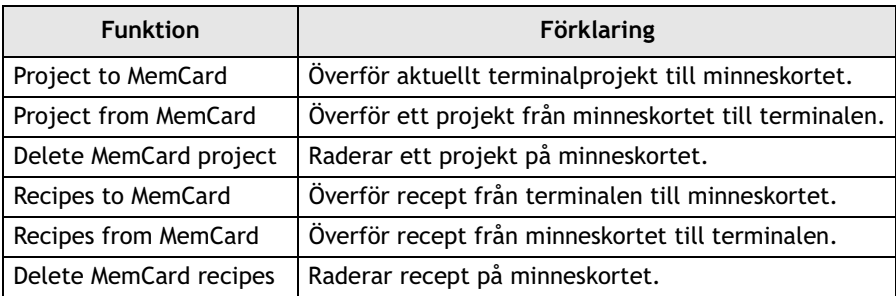

### <span id="page-51-0"></span>**3.2 Minnesexpansion**

Om minneskortet formateras för minnesexpansion kommer projektminnet i terminalen att utökas. Därmed kan projekt som kräver större minneskapacitet än vad som finns som standard i terminalen köras, t ex projekt med många block, symboler och trender. Även recept kan lagras på minneskortet, men kan inte överföras till en annan terminal motsvarande minneskort formaterat för backup. Ett minneskort formaterat för minnesexpansion får inte tas ur terminalen under drift.

Om minneskortet är formaterat som ett expansionskort kommer terminalen fortsättningsvis arbeta med en större minneskapacitet utan att ytterligare inställningar behöver göras.

*Minneskortets funktioner*